### Приложение 1 к рабочей программе

### по дисциплине «Материалы и компоненты электронной техники»

Министерство цифрового развития, связи и массовых коммуникаций Российской Федерации Федеральное государственное бюджетное образовательное учреждение высшего образования «Сибирский государственный университет телекоммуникаций и информатики»

(СибГУТИ)

Уральский технический институт связи и информатики (филиал) в г. Екатеринбурге (УрТИСИ СибГУТИ)

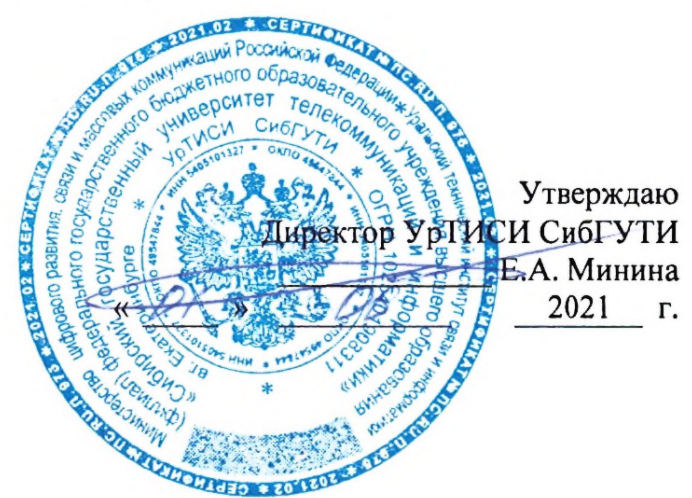

# ОЦЕНОЧНЫЕ СРЕДСТВА ТЕКУЩЕГО КОНТРОЛЯ И ПРОМЕЖУТОЧНОЙ АТТЕСТАЦИИ

по дисциплине «Материалы и компоненты электронной техники» для основной профессиональной образовательной программы по направлению 11.03.02 «Инфокоммуникационные технологии и системы связи» направленность (профиль) - Транспортные сети и системы связи квалификация - бакалавр форма обучения - очная, заочная год начала подготовки (по учебному плану) - 2021

Екатеринбург 2021

#### **Приложение 1 к рабочей программе**

#### **по дисциплине «Материалы и компоненты электронной техники»**

Министерство цифрового развития, связи и массовых коммуникаций Российской Федерации Федеральное государственное бюджетное образовательное учреждение высшего образования «Сибирский государственный университет телекоммуникаций и информатики» (СибГУТИ)

Уральский технический институт связи и информатики (филиал) в г. Екатеринбурге (УрТИСИ СибГУТИ)

> Утверждаю Директор УрТИСИ СибГУТИ \_\_\_\_\_\_\_\_\_\_\_\_\_ Е.А. Минина  $\frac{1}{2021}$  r.

# **О Ц Е Н О Ч Н Ы Е С Р Е Д С Т В А Т Е К У Щ Е Г О К О Н Т Р О Л Я И П Р О М Е Ж У Т О Ч Н О Й А Т Т Е С Т А Ц И И**

по дисциплине **«Материалы и компоненты электронной техники»** для основной профессиональной образовательной программы по направлению 11.03.02 «Инфокоммуникационные технологии и системы связи» направленность (профиль) – Транспортные сети и системы связи квалификация – бакалавр форма обучения – очная, заочная год начала подготовки (по учебному плану) – 2021

Екатеринбург 2021

### 1. Перечень компетенций и индикаторов их достижения

Процесс изучения дисциплины направлен на формирование следующих компетенций:

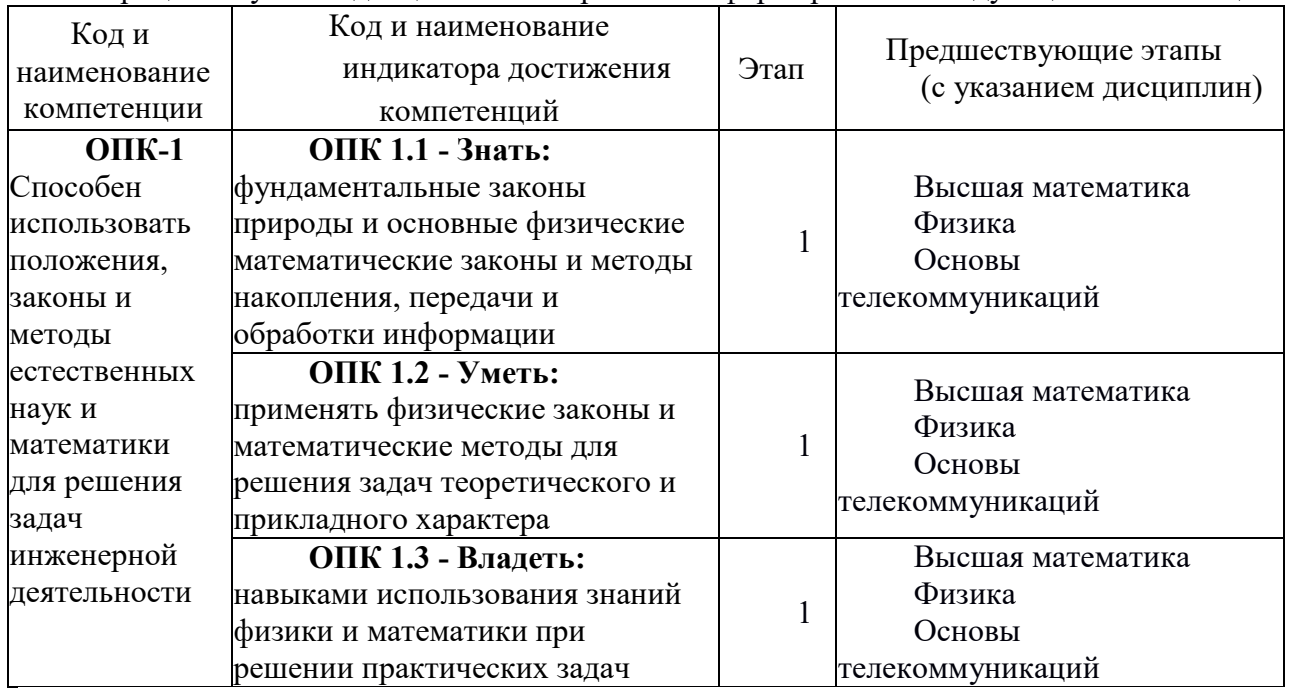

Форма(ы) промежуточной аттестации по дисциплине: зачет (2 семестр).

## 2. Показатели, критерии и шкалы оценивания компетенций

2.1 Показателем оценивания компетенций на этапе их формирования при изучении дисциплины является уровень их освоения.

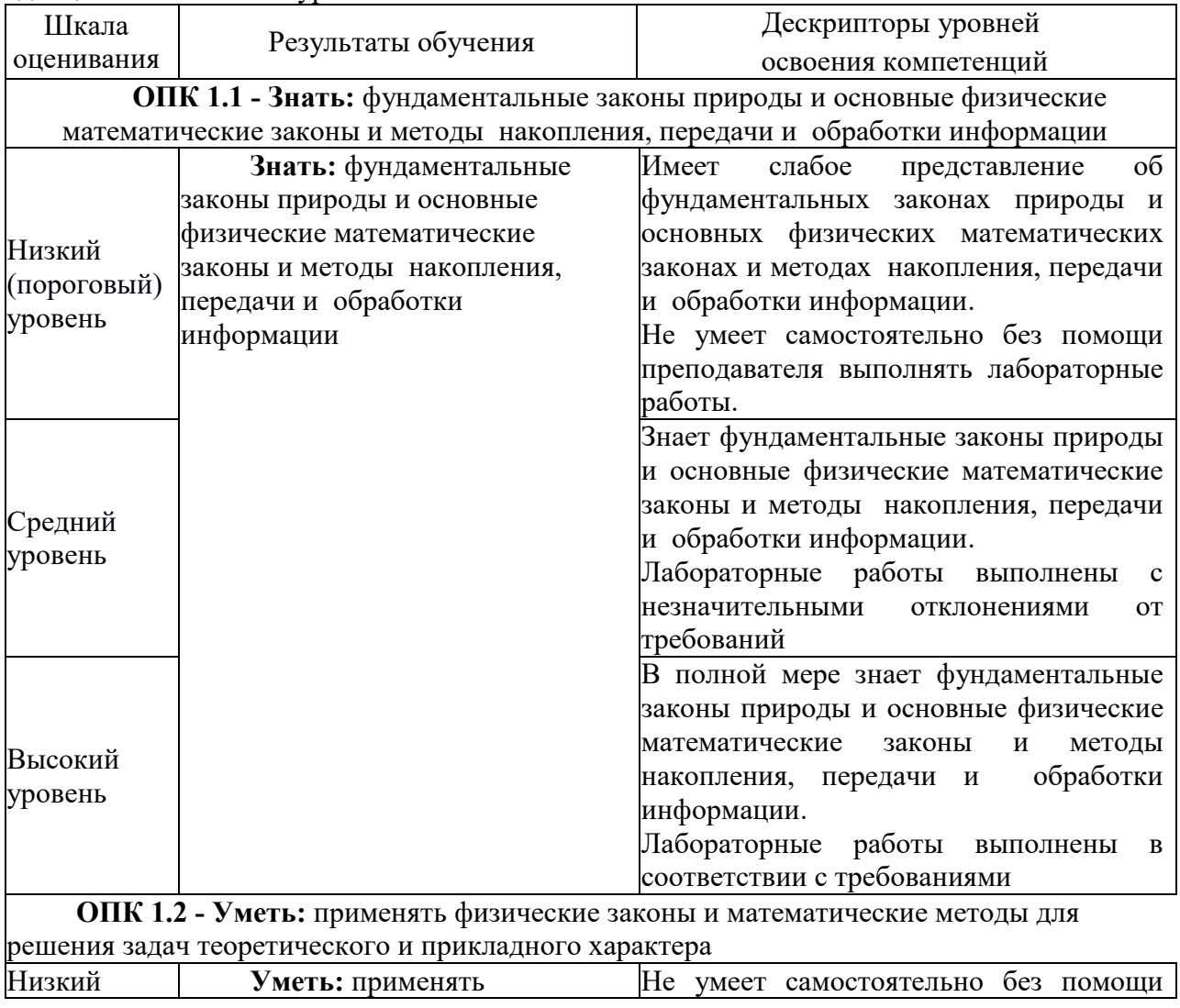

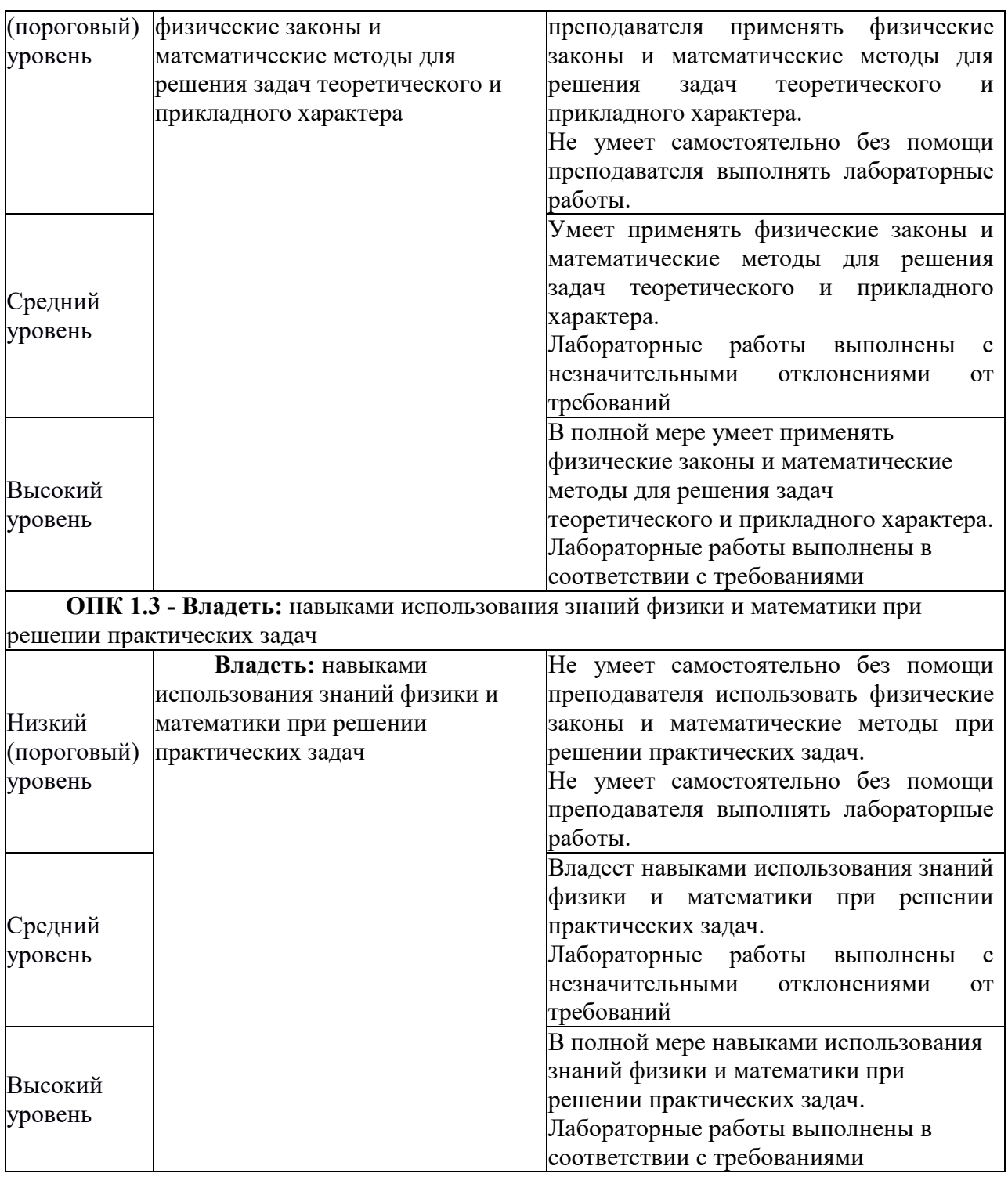

2.2 Таблица соответствия результатов промежуточной аттестации по дисциплине уровню этапа формирования компетенций

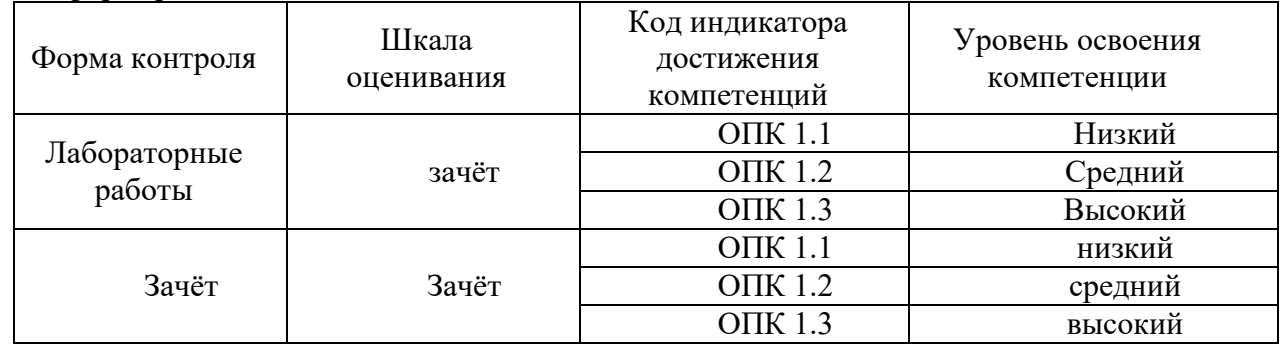

## **3. Методические материалы, определяющие процедуры оценивания**

Процесс оценивания знаний, умений, навыков и (или) опыта деятельности, характеризующих этапы формирования компетенций, представлен в таблицах по формам обучения:

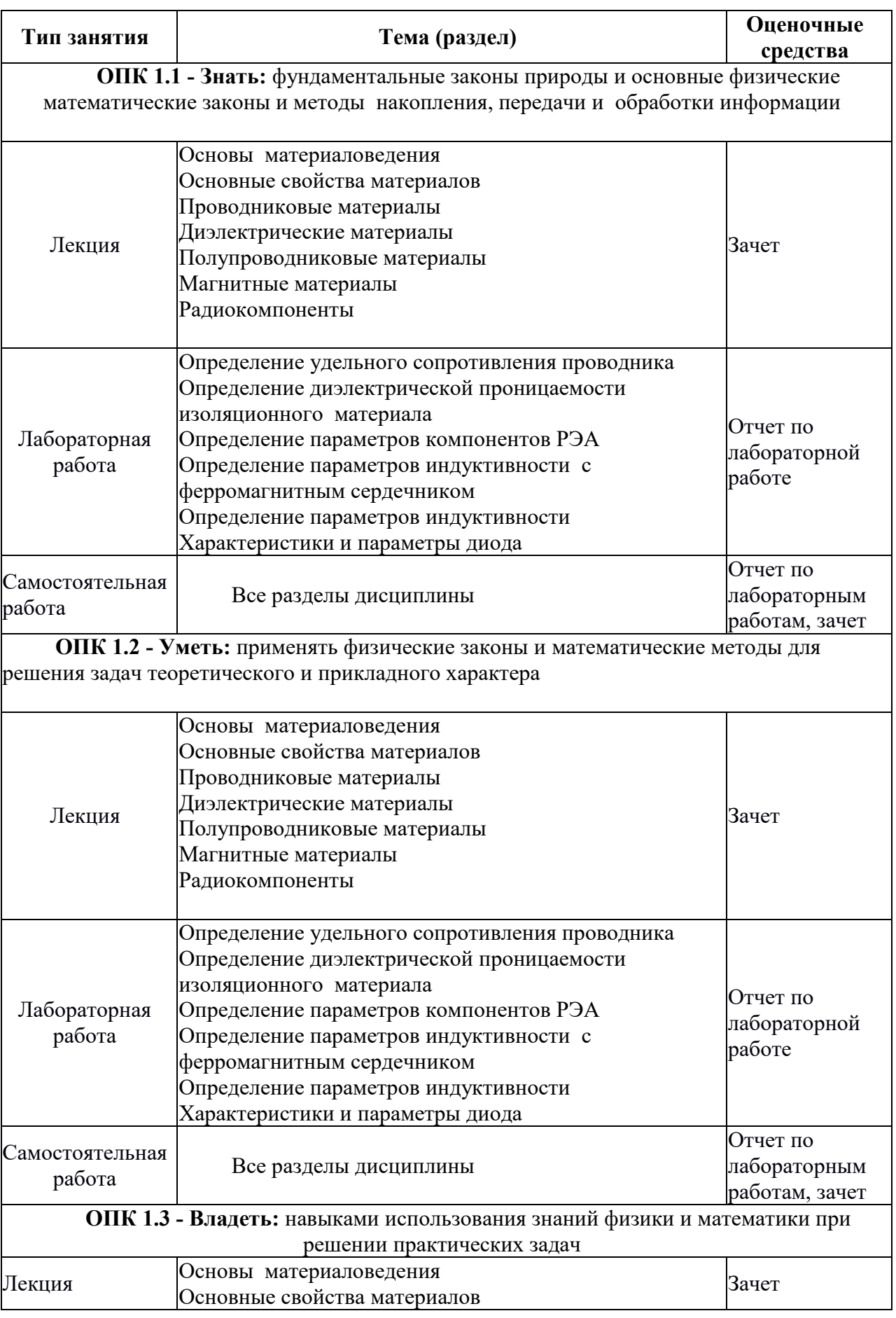

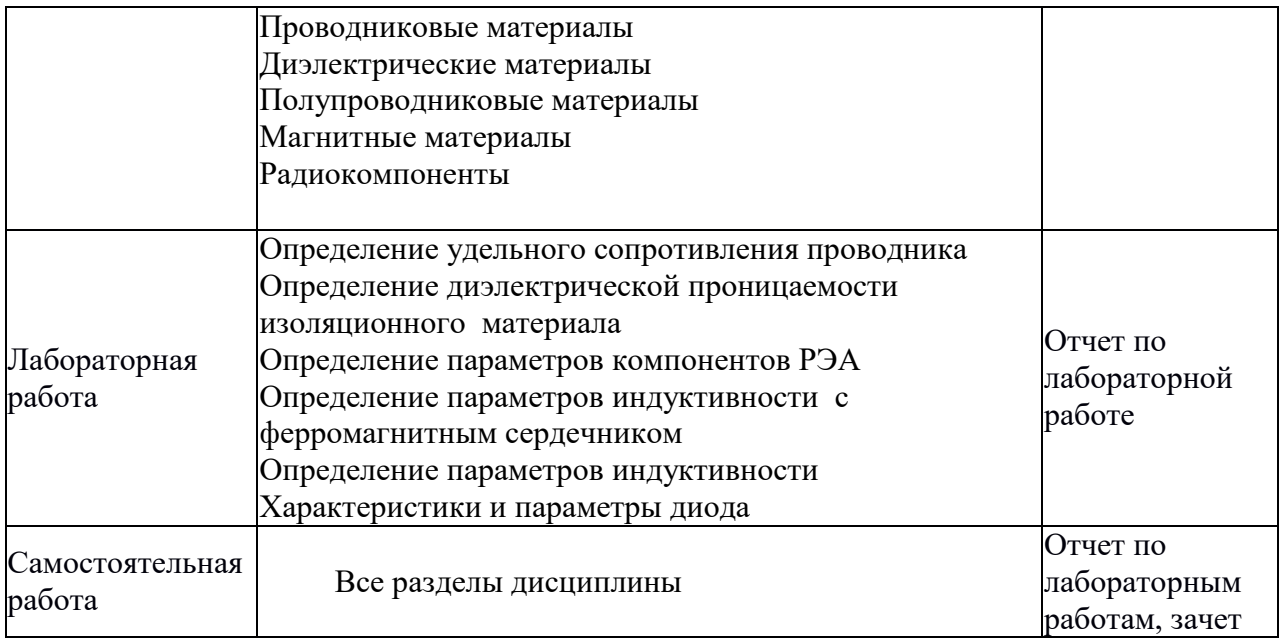

### **4. Типовые контрольные задания**

Представить один пример задания по каждому типу оценочных средств для каждой компетенции, формируемой данной дисциплиной.

**ОПК-1** Способен использовать положения, законы и методы естественных наук и математики для решения задач инженерной деятельности

### **4.1. Типовое задание для лабораторных работ по дисциплине:**

Лабораторная работа №1 Определение параметров компонентов РЭА

Цель: Экспериментальное определение характеристик и параметров компонентов радиоэлектронной аппаратуры (РЭА).

### Порядок выполнения работы:

### 4.1 ХАРАКТЕРИСТИКА И ПАРАМЕТРS РЕЗИСТОРА

Найдите на наборном поле лабораторного стенда гнезда Г13 и Г14. С помощью проводников соберите схему измерения согласно рис. 2.

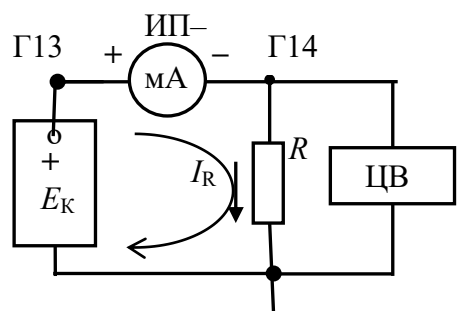

Рис. 2. Включение резистора в измерительную цепь

Резистор  $R$  подключен. На схеме  $E_K$  – источник постоянного напряжения регулируемый. ИП–1 – миллиамперметр постоянного тока Максимальный ток (шкала прибора) составляет 50 мА. ЦВ – вольтметр c цифровой индикацией (далее мультиметр).

Ручку регулировки источника  $E<sub>K</sub>$  повернуть против часовой стрелки до упора.

Включить питание вольтметра. Включить диапазон измерения «20», вид измеряемой величины – вольты «V», нажав кнопки. На цифровом табло слева от точки

индицируются вольты, справа – доли вольта.

Заготовьте таблицу 1.

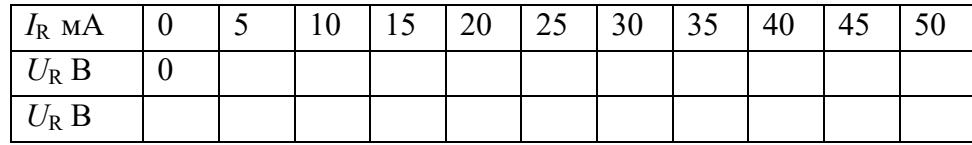

Во вторую строку записывать напряжения при увеличении тока, в третью строку – при уменьшении тока начиная с максимального.

Включить питание стенда «Сеть».

4.1.1 Проведение измерений

Если ток равен нулю, то напряжение равно нулю.

Увеличивая напряжение источника  $E_K$ , установить ток  $I_R = 5$  мА. Записать в таблицу напряжение на резисторе  $U_R$ . Устанавливая далее ток через 5 мА согласно таблице, заполнить вторую строку. Уменьшая ток согласно таблице, заполнить третью строку.

Выключить стенд. Отсоединить миллиамперметр ИП–1 от гнезд.

Мультиметр – цифровой прибор включить в режим измерения сопротивлений, нажав кнопки «КΩ» и диапазон «2». Измерить величину сопротивления. Результат записать в протокол.

4.1.2 Построение графика

По данным таблицы построить график  $I_R = f(U_R)$ .  $U_R$  – среднее значение напряжения второй и третьей строк. Напряжение откладывается по горизонтальной оси. Длина оси должна быть не менее 10 см. Длина оси для тока должна быть не менее 5 см.

– Для тока 25 мА на графике поставить точку. Спроецировать ее на ось напряжения, записать в протокол величину получившегося напряжения из построения.

– Вычислить величину сопротивления согласно закону Ома в указанной точке.

– Вычислить мощность  $P = U_R I_R$  выделяющуюся на сопротивлении при токе 50 мА.

– Достаньте из гнезд резистор *R* и запишите в протокол ведения измерений все, что написано на его корпусе. Величина сопротивления обозначается – К270, 270R. Это означает, что резистор имеет сопротивление 270 Ом.

Сравнить три значения сопротивления и высказать предположение о причинах расхождения.

Три значения сопротивления записать в таблицу 3.

4.2 ХАРАКТЕРИСТИКА И ПАРАМЕТРЫ КОНДЕНСАТОРА

Собрать схему измерения рис. 3.

Вставить резистор в гнезда Г13, Г14. Подключить конденсатор *C*.

– Включить питание генератора сигналов (ГС). Нажать кнопку форма сигнала – sin **~**. Нажать кнопку диапазона частот 1 кГц. Провод красного цвета выхода генератора соединить с гнездом 13, провод черного цвета соединить с общей шиной схемы символ .

– Включить питание стрелочного вольтметра переменного тока **М1**. Переключатель диапазонов установить в положение «**3**». Отсчет производить по шкале, кратной **3**. Провод красного цвета вольтметра подключить к гнезду Г13, провод черного цвета соединить с общей шиной схемы.

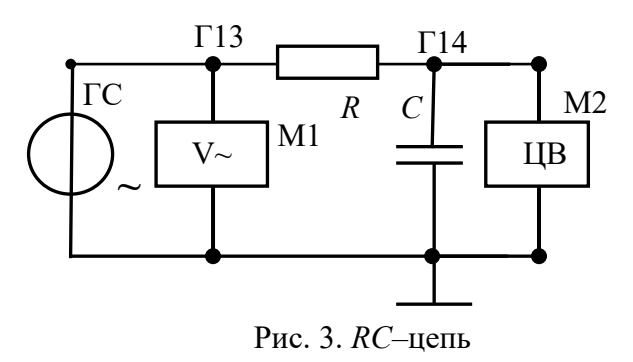

Ручкой «амплитуда» установить выходное напряжение генератора (на гнезде Г13) равным 2 Вольта контролируется вольтметром М1.

– На мультиметре (М2) включите режим измерения переменного напряжения, нажав кнопки «**V**» и «**АC**».

– Нажать кнопку диапазон измерения « **2**». Цифровой вольтметр измеряет напряжение на конденсаторе  $U_{\text{C}}$ .

4.2.1 Проведение измерений

**–** Изменяя **частоту генератора** ручкой «частота» установить напряжение на конденсаторе равным 1 Вольт  $U_C = 1$  B.

**–** Переключить цифровой вольтметр к резистору, т.е. провод черного цвета подключить к гнезду 13. Записать показания вольтметра напряжение *U*R.

– Вычислить переменный ток, протекающий по резистору и в цепи  $i = U_R/R$ .

Этот ток протекает и по конденсатору.

 $-$  Вычислить емкостное сопротивление конденсатора  $X_C = U_C/i$ .

**–** Вычислить величину емкости *С* = 1**/**(2 *π*·*ƒ*·*Х*C).

Запишите в протокол ведения измерений номинальное значение емкости конденсатора, указанное на его корпусе.

4.2.2 Амплитудно-частотная характеристика

 $-$  Для заданной *RC*–цепи рассчитайте граничную частоту  $f_{\text{FP}}$ .  $f_{\text{FP}} = 1/(2 \cdot \pi \cdot R \cdot C)$ .

Величину емкости использовать ту, что получена в результате измерений.

– Рассчитайте частоты ƒГР**/**8, ƒГР**/**4, ƒГР**/**2, ƒГР**/**1,5, ƒГР, 1,5·ƒГР, 2·ƒГР, 4·ƒГР, 8 ƒГР.

В полученных значениях частот записать во вторую строку таблицы 2 только три значащие цифры **кроме частоты ƒГР.**

Табл. 2. Таблица результатов измерений *RC*-цепи.

|                                                   |  | $f_{\Gamma}$ P/8   $f_{\Gamma}$ P/4   $f_{\Gamma}$ P/2   $f_{\Gamma}$ P/1,5   $f_{\Gamma}$ P   $1,5f_{\Gamma}$ P   $2f_{\Gamma}$ P   $4f_{\Gamma}$ P   $8f_{\Gamma}$ P |  |  |  |
|---------------------------------------------------|--|----------------------------------------------------------------------------------------------------|--|--|--|
| 2 $\left f,\kappa\right $ $\left f,\kappa\right $ |  |                                                                                                    |  |  |  |
| $3  U_{\rm C}, B $                                |  |                                                                                                    |  |  |  |
| 4 $ U_{\rm R}$ , B                                |  |                                                                                                    |  |  |  |
| 5 $ i_{\rm C}$ MA                                 |  |                                                                                                    |  |  |  |
| 6 $X_{C1}$ OM                                     |  |                                                                                                    |  |  |  |
| $7\quad X_{C2}$ OM                                |  |                                                                                                    |  |  |  |

– Вольтметр (провод черного цвета) переключить к общей шине. В этом случае вольтметр измеряет напряжение  $U_{\text{C}}$  на конденсаторе.

**–** Установить на генераторе сигналов частоту ƒГР измерить напряжение на конденсаторе и на резисторе  $U_R$  записать в таблицу строка 3 и 4.

Устанавливая на генераторе частоты согласно таблице строка 2, заполнить строки 3, 4.

– Вычислить ток  $i_{\rm C}$   $i_{\rm C}$  =  $U_{\rm R}/R$ , заполнить строку 5.

– Вычислить расчетное значение сопротивления  $X_{C2}$ 

 $(2\pi f C)$ 1

На основании данных табл. 2 рассчитайте значение емкостного сопротивления *X*C1, заполните строку 6.

– Вычислить величину реактивной мощности для частоты  $f_{\Gamma}$   $P_P = U_C \dot{i}_C$  (мВт).

4.2.3 Построение частотной характеристики конденсатора

На основании данных табл. 2 строки 2 и 6 постройте амплитудно-частотную характеристику  $X_{\rm C}$  в зависимости от частоты рис. 4.

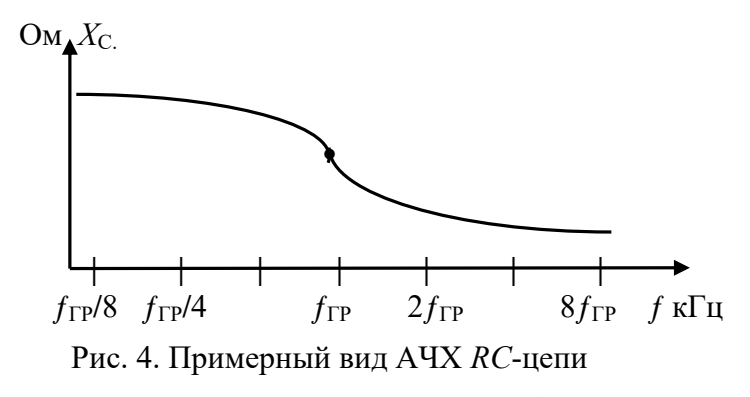

Ось частот равномерная. Рекомендуется проставить риски через 1,5 сантиметра. Вдоль оси проставляются **все** вычисленные числовые значения частоты строка 2 табл. 2.

Для частоты  $f_{\Gamma}$  определить коэффициент передачи цепи по напряжению рис. 1

 $K_U = U_C/U_{BX}$ .  $U_{BX} = 2$  Вольта.

Вычислить коэффициент передачи цепи по напряжению для частоты  $f_{\Gamma P}$ .

$$
K(\omega) = \frac{1}{\sqrt{1 + (2\pi f \, RC)^2}}
$$
(4)

Сравнить значение коэффициента передачи цепи, полученного в результате измерения со значением, полученным расчетным путем (4).

4.2.4 Прямое измерение величины емкости конденсатора

Отключить конденсатор от гнезд и подключить к специальному цифровому тестеру. Включить его питание, переключатель рода работы установить в режим измерения емкости. Результат измерения записать в протокол.

Сравнить величину емкости, полученной в результате расчета, в результате измерения и со значением, указанном на корпусе конденсатора. Объяснить причины расхождения значений. Полученные значения емкости вписать в таблицу 3.

Таблица 3. Результаты измерений

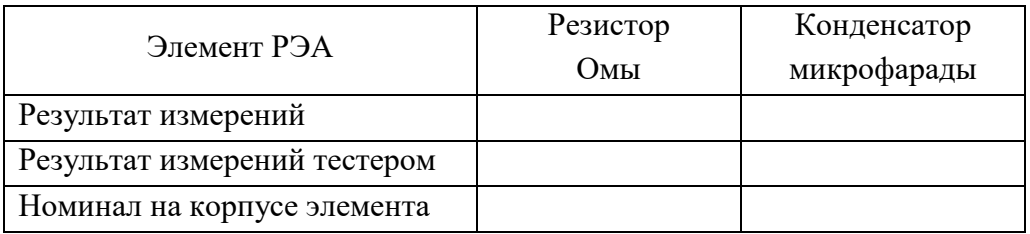

5. Обработка результатов измерений

5.1 Резистор и конденсатор включены последовательно, поэтому  $\check{U}_{BX} = \check{U}_C + \check{U}_R$ 

ерьте равенство  $|\mathring{U}_{BX}| = \sqrt{|\mathring{U}_{C}|^2 + |\mathring{U}_{R}|^2}$  для частоты  $f_{TP}$  пункт 4.2.2.<br>5.2 По данным таблицы 3 сравнить три значения сопротивления резистора и емкости Проверьте равенство

конденсатора. Высказать предположение о причинах расхождения значений параметра.

### 4.2 Типовое задание для самостоятельной работы по дисциплине:

Оформить отчет по лабораторной работе №1 в соответствии с требованиями содержания:

- 1. Название и цель работы
- 2. Схемы электрических цепей;
- 3. Результаты расчетов;
- 4. Таблицы результатов исследования и их обработки;
- 5. График характеристики для резистора;
- 6. График амплитудно-частотной характеристики  $X_c$ ;
- 7. Сводная таблица 4 с комментариями;
- 8. Выводы по работе

### 4.3 Перечень вопросов для зачета:

- 1. Электропроводность металлов. Классическая электронная теория.
- 2. Электропроводность металлов. Квантовая теория металлов.
- 3. Температурная зависимость удельного сопротивления металлов.
- 4. Сопротивление проводников на высоких частотах.
- 5. Электропроводность тонких пленок.
- 6. Явление сверхпроводимости.
- 7. Классификация проводников.
- 8. Металлы высокой проводимости. Благородные металлы.
- 9. Тугоплавкие металлы.
- 10. Сплавы высокого сопротивления.
- 11. Припои.
- 12. Неметаллические проводники.
- 13. Поляризация диэлектриков.
- 14. Виды поляризации диэлектриков.
- 15. Влияние температуры, напряженности и частоты на поляризацию диэлектриков.
- 16. Электропроводность газовых и жидких диэлектриков.

17. Электропроводность твердых диэлектриков. Поверхностная электропроводность диэлектриков.

- 18. Диэлектрические потери. Виды диэлектрических потерь.
- 19. Поляризационные (релаксационные) потери.
- 20. Пробой газовых и жидких диэлектриков.
- 21. Пробой твердых диэлектриков.
- 22. Классификация диэлектрических материалов.
- 23. Магнитные материалы. Классификация веществ по магнитным свойствам.
- 24. Намагничивание ферромагнетиков.

### **5. Банк контрольных заданий и иных материалов, используемых в процессе процедур текущего контроля и промежуточной аттестации**

Представлен в электронной информационно-образовательной среде по URI: https://www.aup. uisi.ru

Оценочные средства рассмотрены и утверждены на заседании кафедры ИТиМС

28.05.2021 r

 $\cdot$ 

Протокол № 9

Заведующий кафедрой (разработчика)

**подпись** 

Н.В. Будылдина инициалы, фамилия

 $28.05.2021$  r.

Оценочные средства рассмотрены и утверждены на заседании кафедры ИТиМС

28.05.2021 г Протокол № 9 Заведующий кафедрой (разработчика) Подпись Н.В. Будылдина инициалы, фамилия  $28.05.2021$  r.